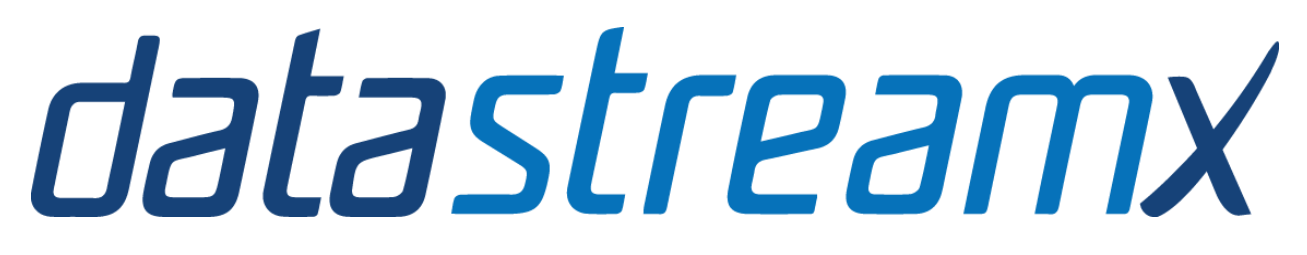

# **Quick Start Guide for Data Buyers**

November 2015

## Quick start guide

Welcome to DataStreamX! Our marketplace allows you to easily source for data from across the world. We focus on simplifying the data procurement journey to compress the purchasing cycle from months to minutes. Our marketplace vendors provide data from a variety of industries including social media, financial, economic, ecommerce, news, geospatial and telecommunications.

This quick start will explain how to set-up your buyer account, search for data, purchase data and consume data listed on the DataStreamX marketplace. Let's get started!

### 1.The DataStreamX Marketplace

All users will access the marketplace from our company homepage, [www.datastreamx.com,](http://www.datastreamx.com/) regardless if a user is a buyer of data or a vendor of data. We recognize that users on our platform may simultaneously be a data buyer or data vendor. Thus, we only have one marketplace user interface to address this duality.

#### Register for Free at DataStreamX

All users must register with DataStreamX before they can begin purchasing. We've made the login process as smooth as possible and it should only take a few minutes to complete. You will never have to pay a membership or user fee to browse the marketplace

- 1. Go to the DataStreamX Homepage
- 2. Click on the "Register" link in the top right corner

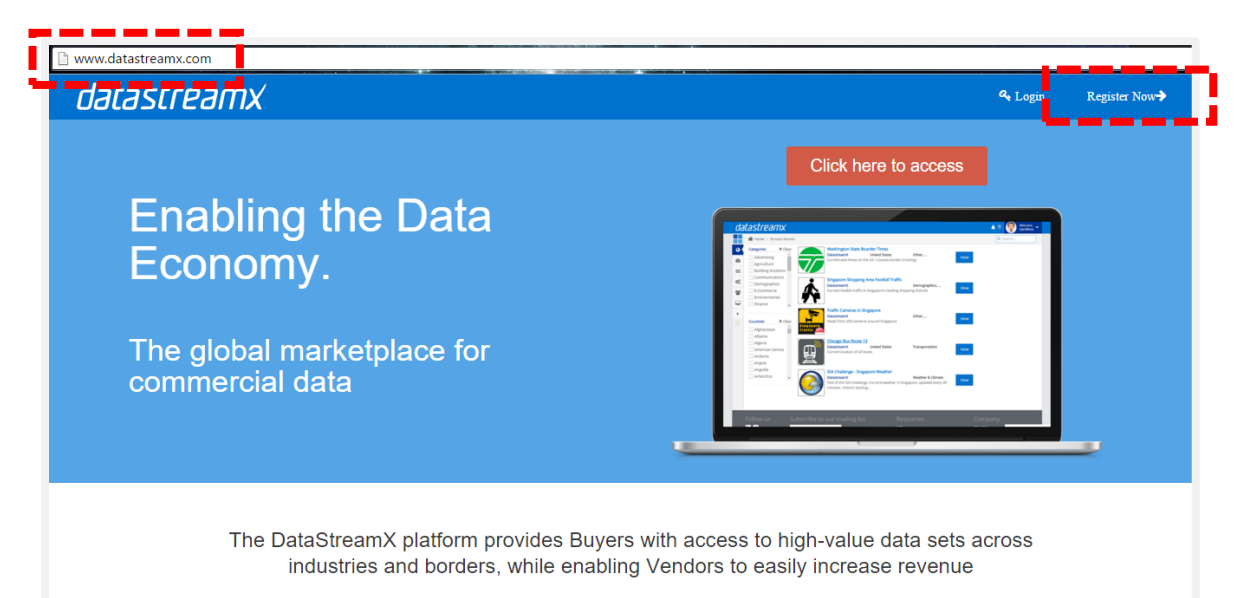

3. Input your information, including your work email. Note, you have several user types to choose from; don't worry too much on which one you select since the marketplace has the same look and feel for all users.

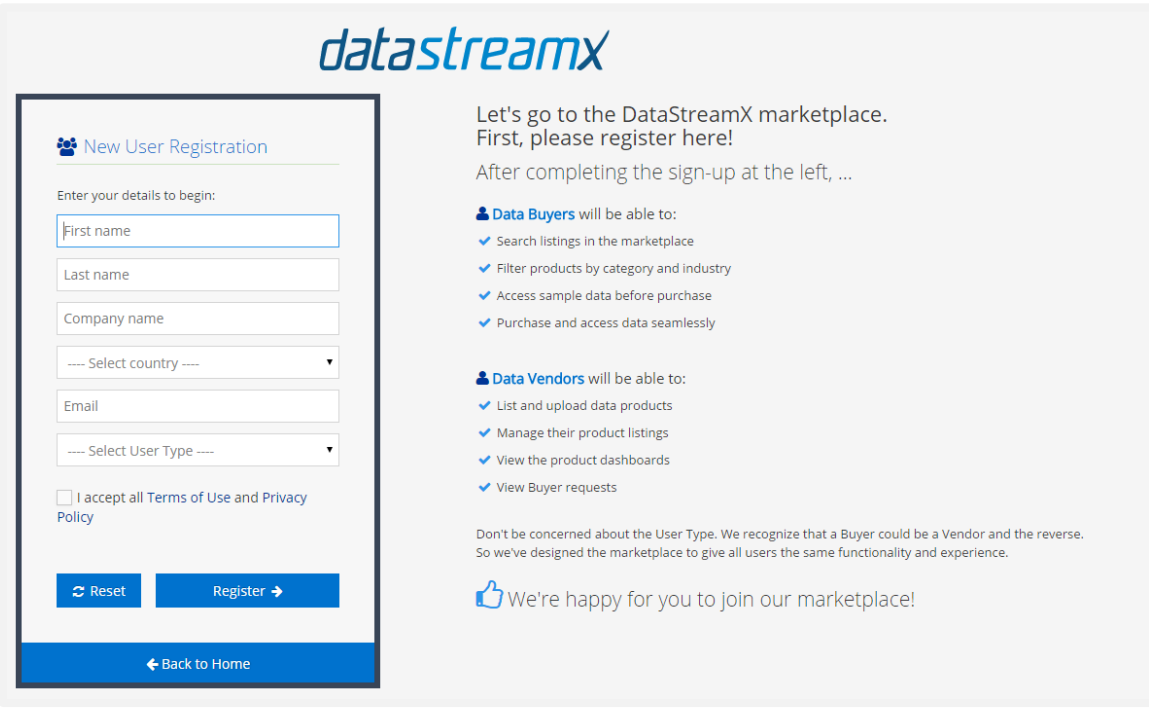

- 4. Click "Register".
- 5. You will receive an "Welcome to DatastreamX" email with a change password request. Click the link in the email and set the new password.

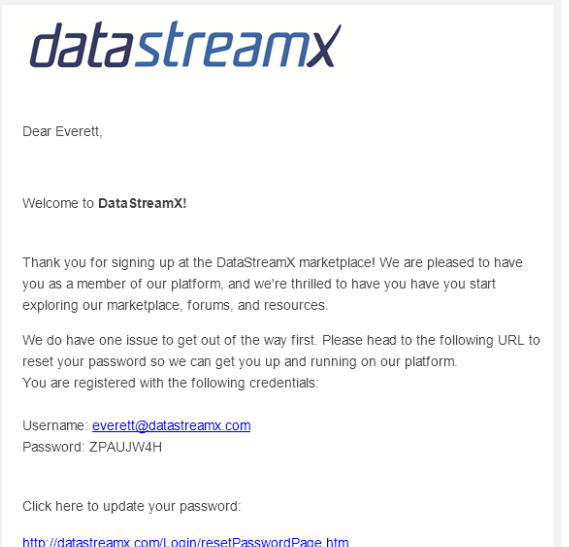

6. Once complete you will receive another email titled "DataStreamX Password Reset Verification". Click the link and input your new credentials.

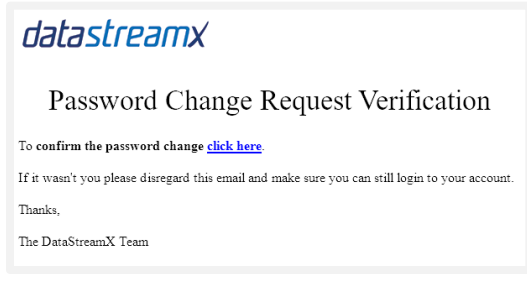

7. Welcome to the DataStreamX marketplace!

#### Login to DataStreamX

Logging-in to the DataStreamX marketplace is very simple. It takes just 4 steps:

- 1. Go to the DataStreamX Homepage
- 2. Click on the "Login" link in the top right corner.

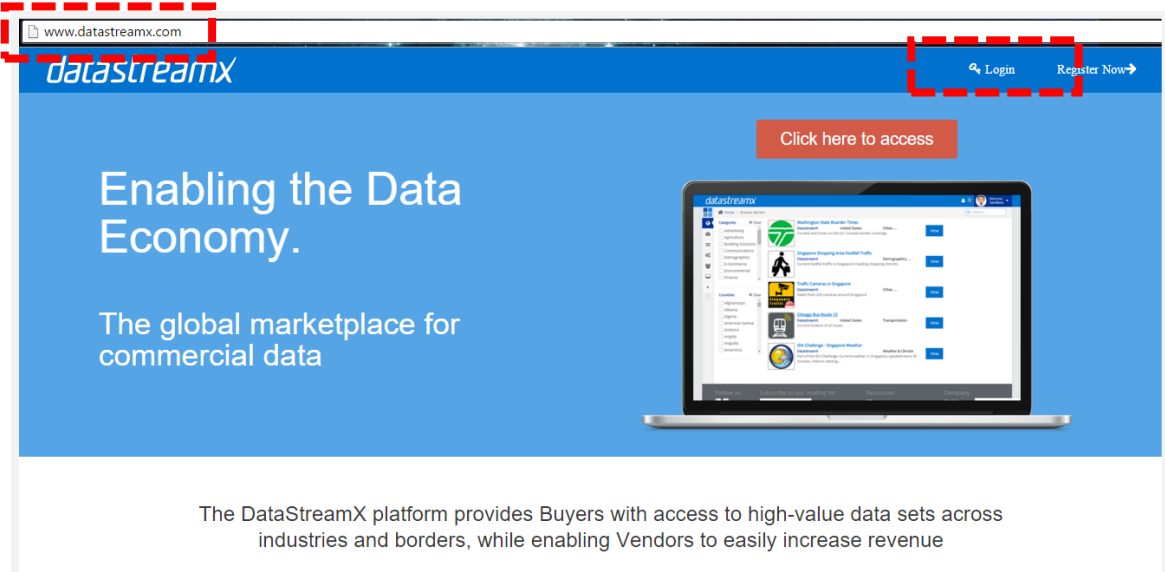

3. Input your new credentials and hit enter.

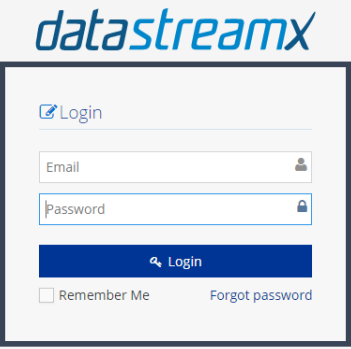

4. Welcome to the DataStreamX marketplace!

## 2.Navigating DataStreamX Marketplace

Once you login to the marketplace you can begin browsing for data. There are several ways to find the data you need for your use cases.

#### Searching for Data

Users can perform keyword searches in order to find data products that match with the search terms in their product descriptions or the listing metadata.

1. Click in the Search Bar field from any of the marketplace pages.

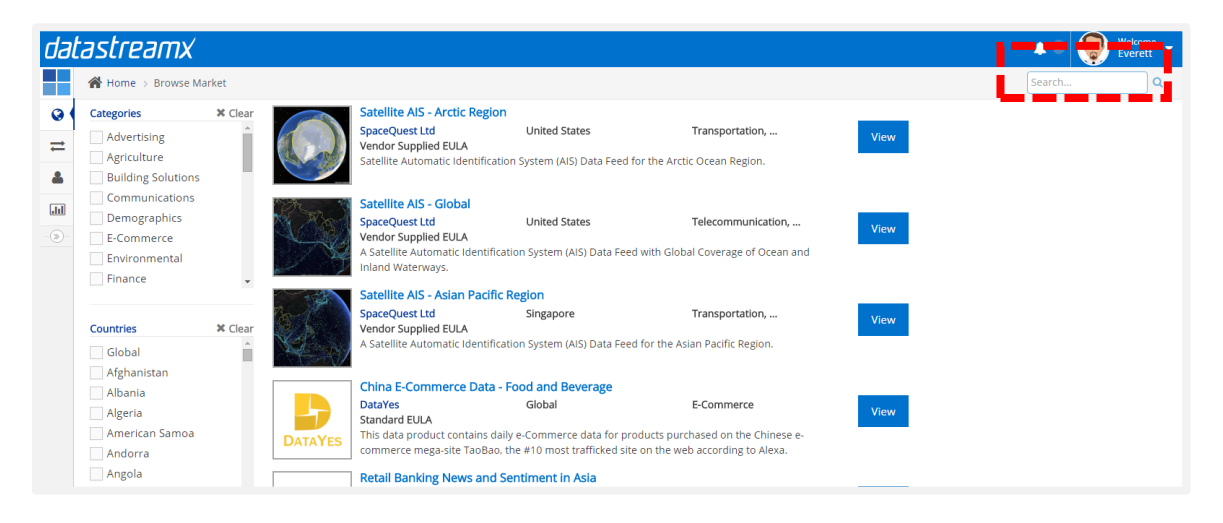

2. Type in your keywords and hit enter

#### Filtering Data Products

Users can also use DataStreamX's pre-defined filters for categories and geographies. Users have a large amount of flexibility to combine filters to find data that fills their specific needs.

1. Click the "Browse the Market" icon, which is shaped like a globe in the top left corner of all marketplace pages. This link takes you to the marketplace homepage.

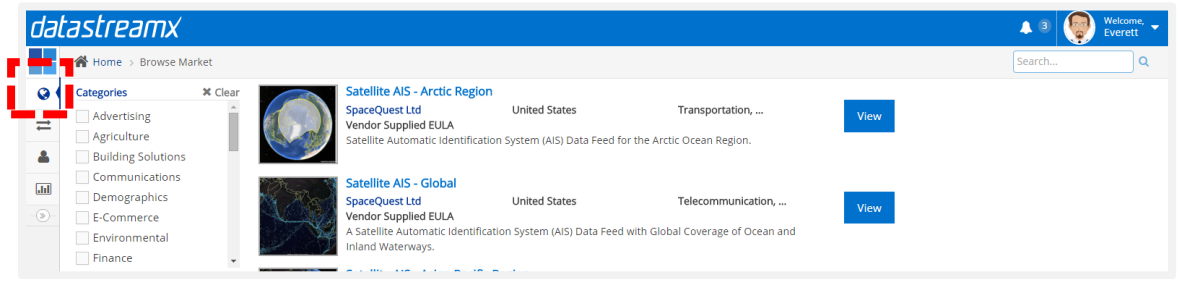

2. Select the category or categories of interest

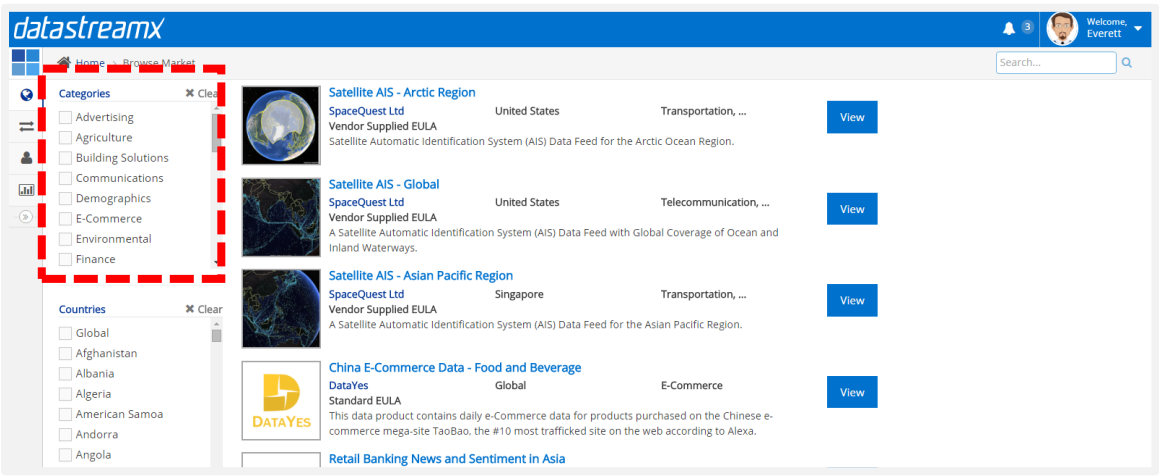

3. Select the countries of interest

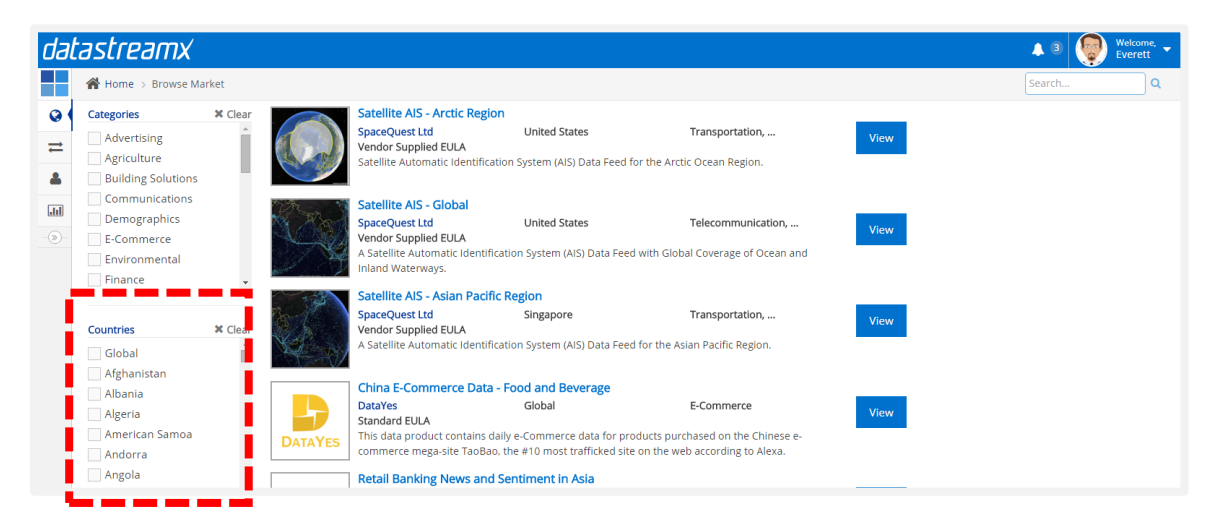

#### Viewing a Data Product Listing

Please note that most vendors list multiple products on the marketplace. We encourage users to browse several of a vendor's listings before selecting the optimal product. To view a data product listing, users can click on several links to view more details. These are:

- 1. Product listing name
- 2. Product listing image
- 3. "View" button

.

## 3. Types of Data Products

DataStreamX classifies data products into 2 categories: Streaming Data, and Non-Streaming Data. Users can identify what type of product they are viewing in the top left corner of the product listing. Users will see either "Browse Streams" for streaming products and "Browse API" for non-streaming products.

#### Streaming Products

Streaming data on DataStreamX consists of real-time data streams, or "firehose" products. This data is typically raw and unfiltered data pushed directly to the buyer's servers.

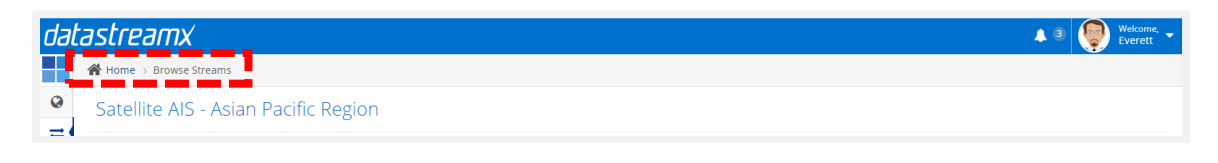

#### Non-streaming Products

For event-driven and reference data product where the data isn't in the form of a high velocity data stream, vendors transact via API calls or a direct download.

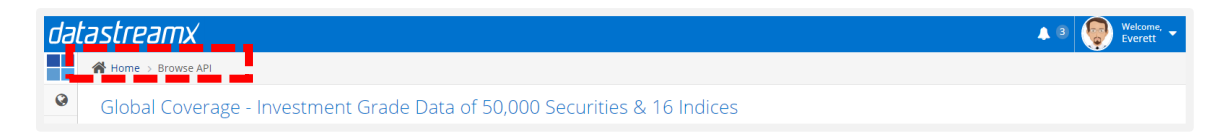

#### Data Formats

Data is produced and stored by vendors in a variety of types. DataStreamX does not standardize the format or structure of the data products. DataStreamX also does not perform any analyses or enrichment on the data before it is used by the buyers. However, DataStreamX can convert most data to the format of choice for buyers for ingesting, including:

- JSON
- XML
- $\bullet$  CSV
- XLSX
- PDF
- Binary
- JPEG
- Others

## 4. Accessing Sample Data

As part of our Terms of Use, data vendors are required to provide a sample data for both streaming and non-streaming data. DataStreamX requires this in order to build confidence in the buyers and assure that the data products are of appropriate quality and fit their use cases. The location of sample data varies between products.

#### Streaming Data Samples

Sample data for streaming data comes in the form of a "developer loop". A developer loop provides prospective buyers with a stream of actual data from a reference 24 hour period of time. This allows prospective buyers the ability to test and QA the quality and volume of data for their use cases.

#### Non-Streaming Samples: API-based

For API-based products, data vendors allow a free trial with a batch of up to 250 API calls, which will help simulate live production functionality within a buyer application. These free trial is located on the pricing plan page as "Free Trial".

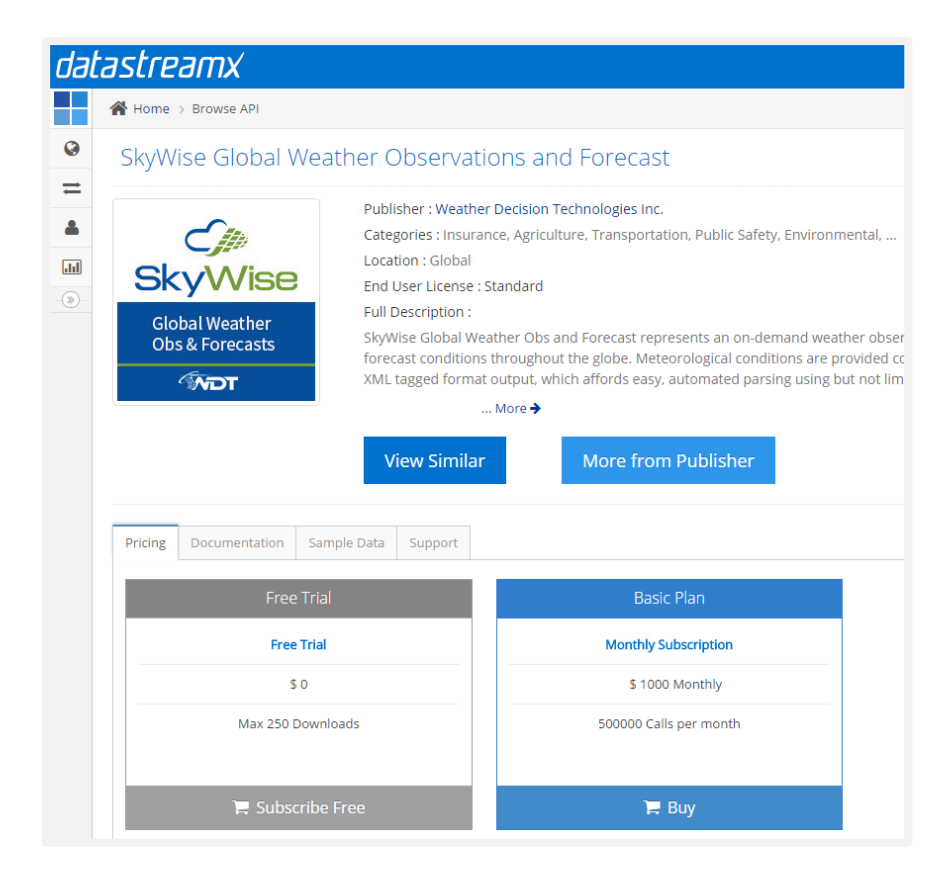

#### Non-Streaming Samples: Direct Download

Sample data for direct download products is located in the "Sample Data" tab of the panel located at the end of the product listing.

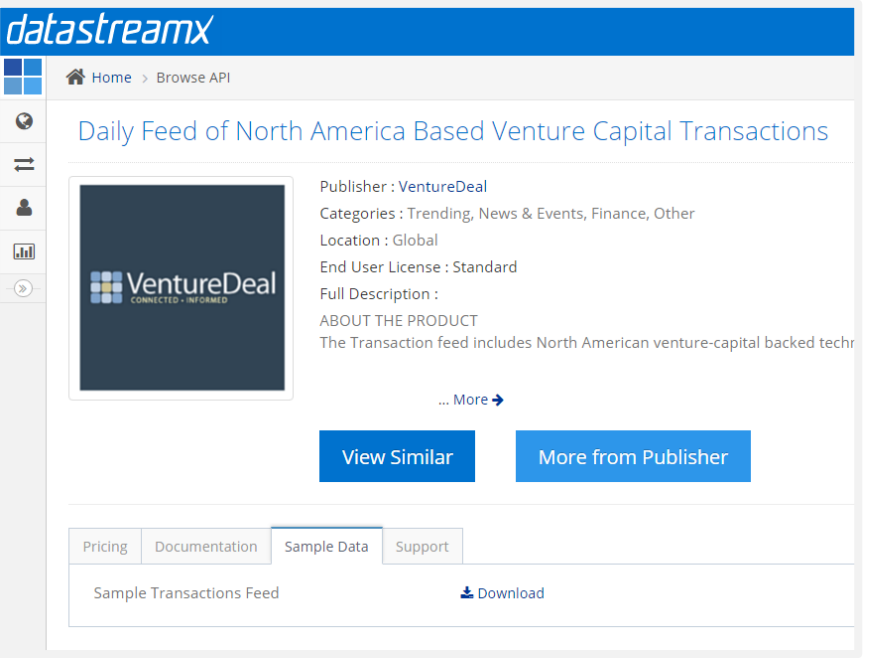

## 5. Buying Data

DataStreamX simplifies the data procurement process for users by removing the unwieldy and potentially lengthy contract negotiation process. Ultimately, the transaction is between the buyer of the data and vendors of data. As such, buyers will agree to the End User License Agreement (EULA) with the vendor at the point of sale.

#### Choosing Plan

Pricing of data products is fixed by the data vendor. Vendors will set various pricing and consumption plans for each product; the decision for users largely rests on their use cases and consumption projections.

#### Subscription

Most products on the DataStreamX marketplace are priced on a monthly subscription basis. Select the best plan for your use case and click "Subscribe".

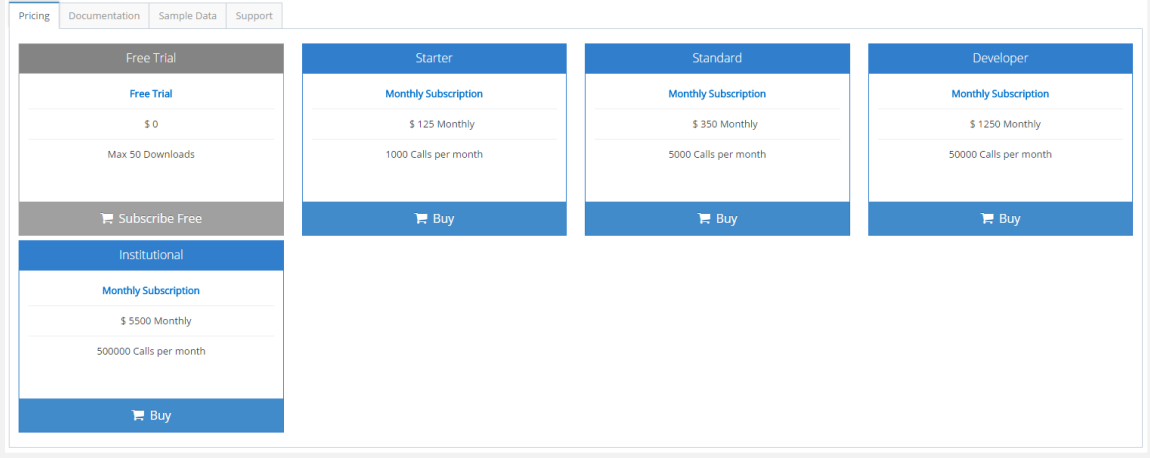

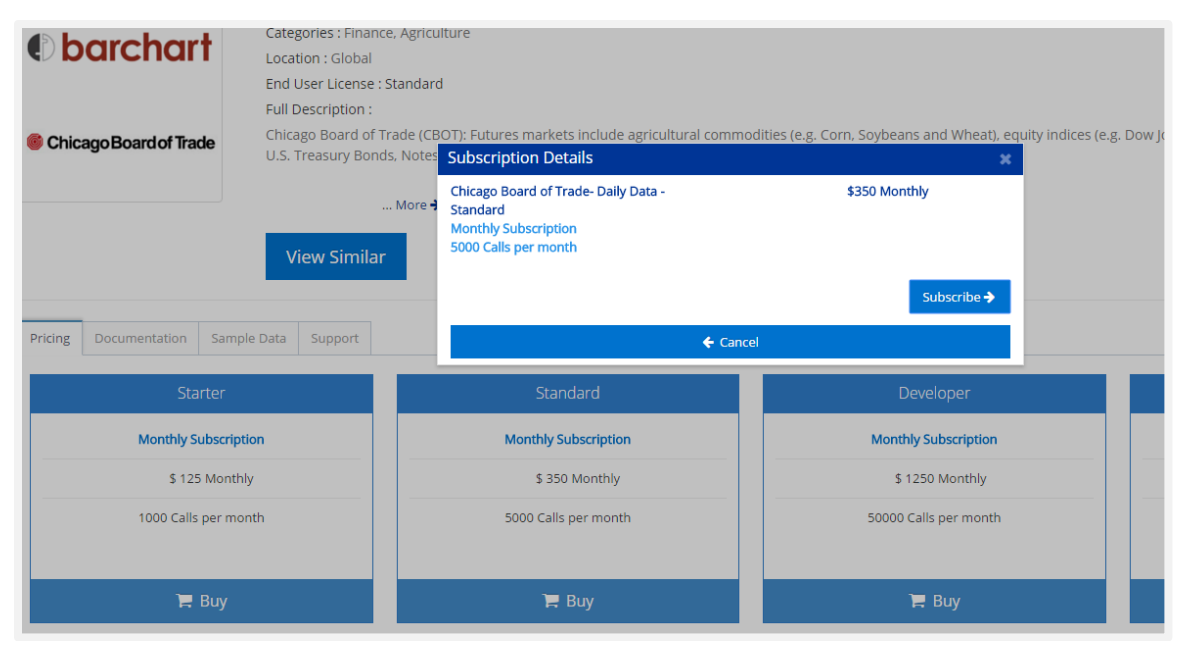

#### One-time Purchase

Some vendors offer one-time purchases to add a batch of API calls to a subscription if users have consumed their limit, or to offer historic and reference data sets for purchase.

#### Request access

For a few products, vendors need to review the buyer credentials before approving the sale. Vendors will be sent a notification that a user has requested to purchase and has 72 hours to approve or reject a request; otherwise, the request will be automatically approved.

#### Making payment

After clicking "Subscribe", a popup payment window will appear. Buyers will put their payment details in this form to set up a recurring payment for the data product subscription.

Note: DataStreamX leverages Chargify's PCI compliant gateway to process all transactions. DataStreamX does not store any credit card information ourselves. For more information on Chargify, please visit [www.chargify.com](http://www.chargify.com/)

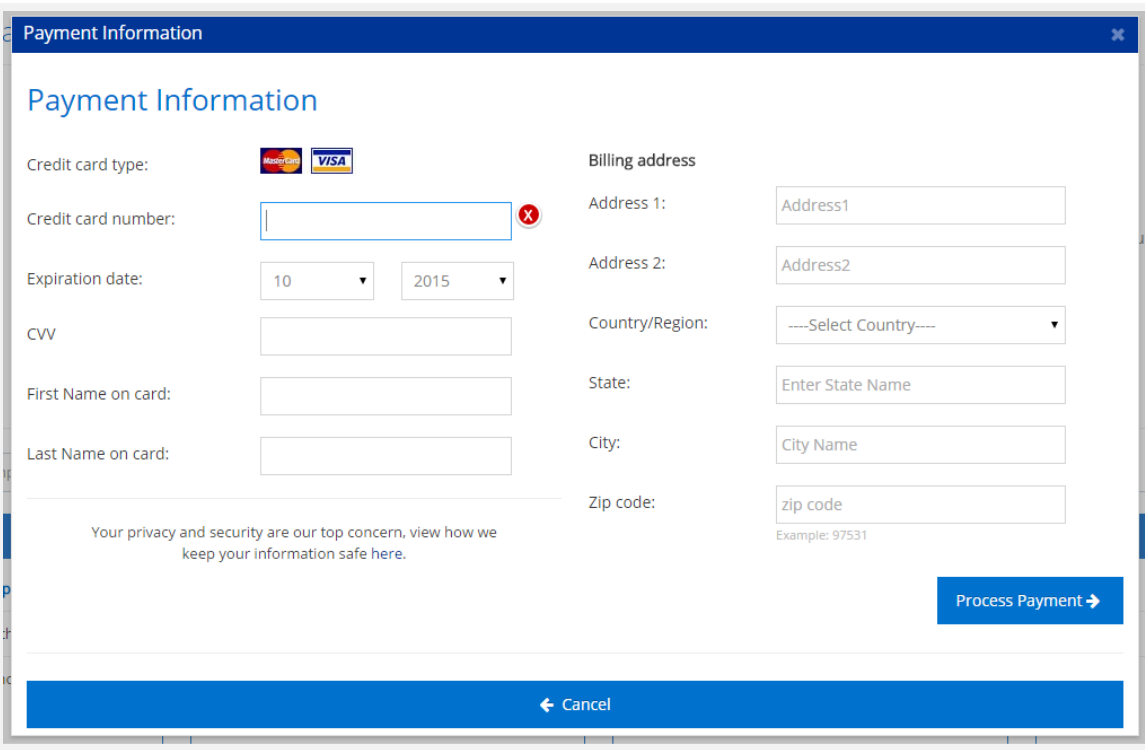

## 6. Using Data Products

#### Viewing data

For both sample data APIs and purchased data, the data product will appear in the user's "Data Portal" listed in the left navigation column of the marketplace. Here, users can view there purchase history and also see their live subscriptions.

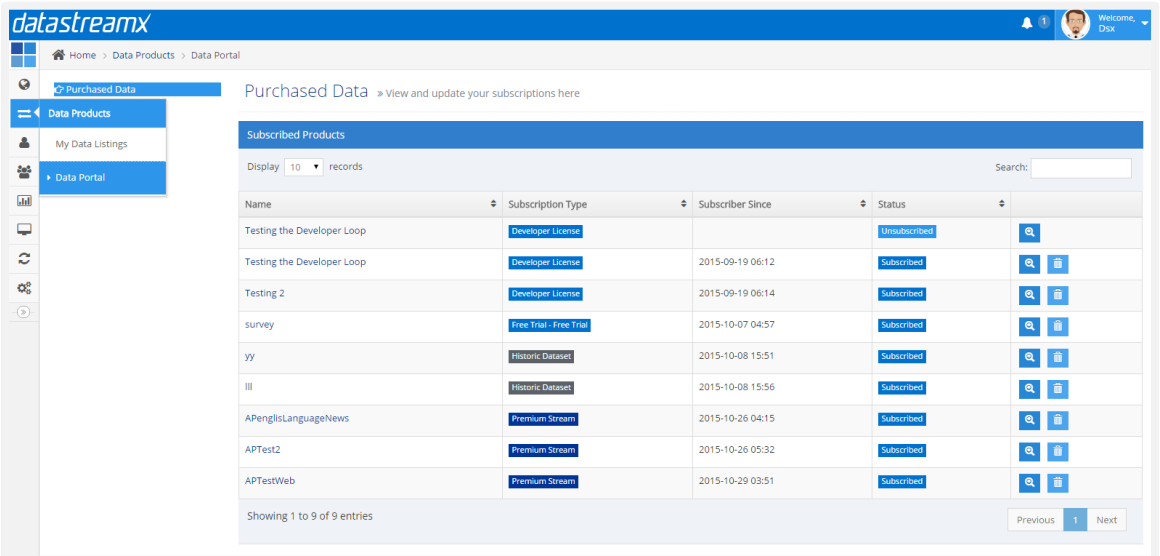

#### Using data

From the Data Portal, select "Data Access" and choose the product you have purchased. After that, you will be provided the credentials in the programming language you use in your application or use case.

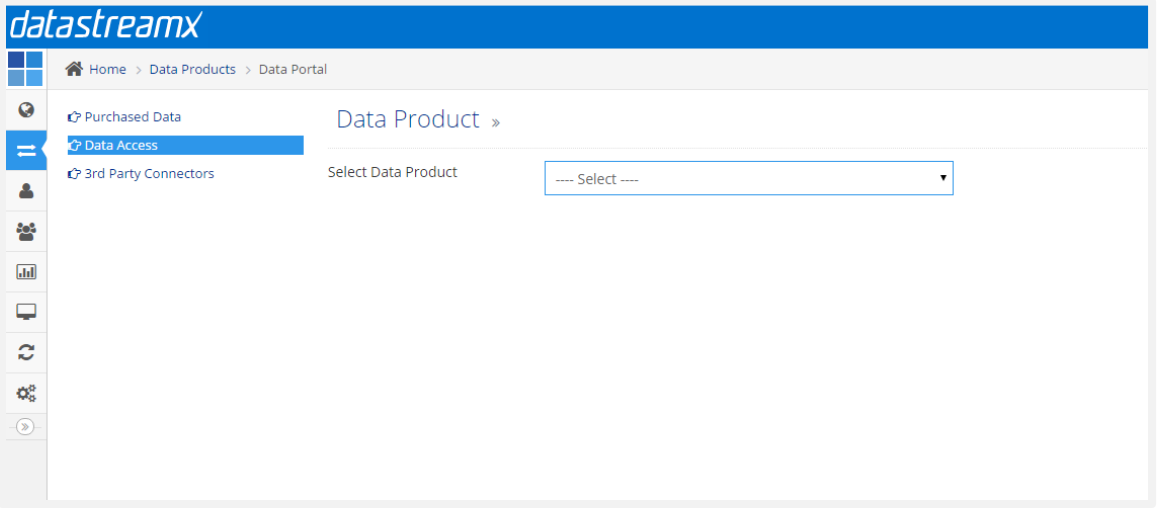

#### Streaming Credentials

Obtain Java SDK and credentials for ingesting data streams pushed from DataStreamX to users servers.

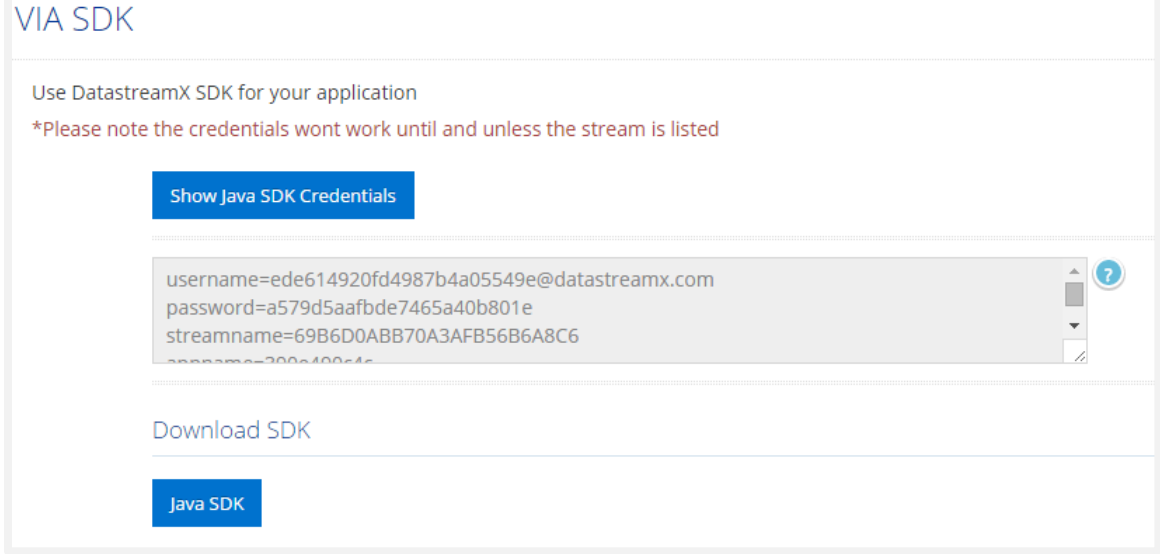

#### API Credentials

Obtain keys based on programming language of choice

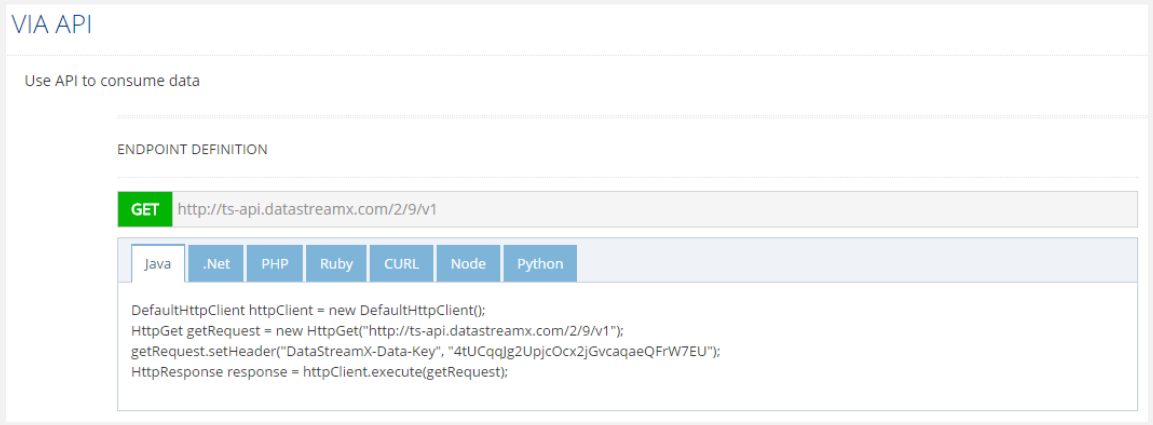

#### Direct Download

Directly download the historic or reference data set to your machine

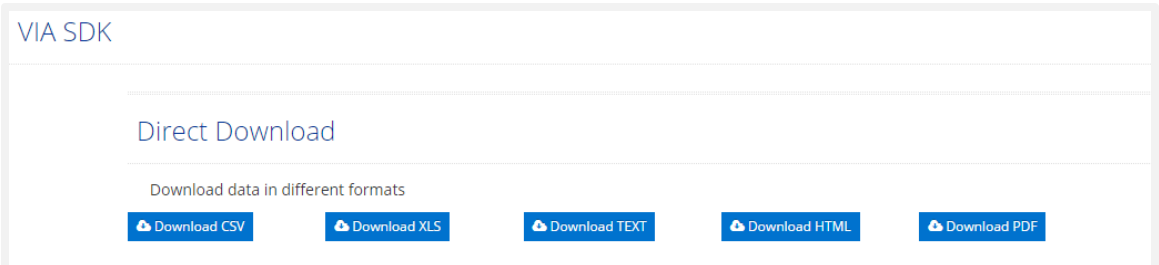